# NPRG 041 – cvičení Programování v C++

Jiří Klepl

**mail**: [klepl@d3s.mff.cuni.cz](mailto:klepl@d3s.mff.cuni.cz)

**mattermost**:

[https://ulita.ms.mff.cuni.cz/mattermost/ar2324zs/channels/nprg041](https://ulita.ms.mff.cuni.cz/mattermost/ar2324zs/channels/nprg041-cpp-klepl) [cpp-klepl](https://ulita.ms.mff.cuni.cz/mattermost/ar2324zs/channels/nprg041-cpp-klepl)

### Agenda

- Organizační záležitosti
- Nástroje a dodatečné zdroje
- Mini-úloha: Hello, user
- První úloha: Násobilka

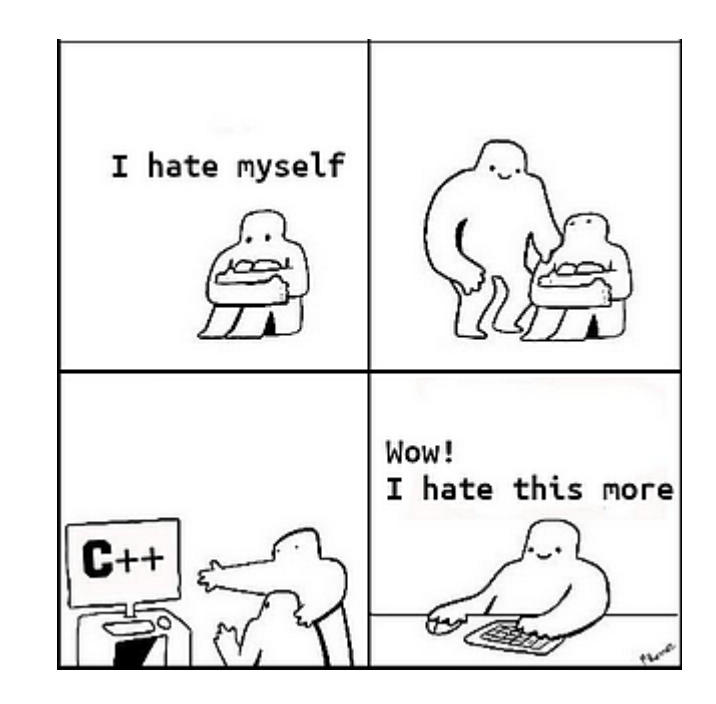

### Obecné informace

- Na cvičení budeme spolu řešit základy praxe v **moderním** C++ (20+)
	- Ale naučit se lze jenom **pokusem a omylem**
- O čem je C++ cvičení na co se budeme zaměřovat
	- **Portabilní a čitelný kód, "good practices", efektivita** (nepočítat zbytečně)
- Co když mám s něčim problém (klidně i z přednášky)?
	- Můžu položit **otázku na cvičení**
		- Možnost krátké diskuze o souvisejících tématech
	- Můžu napsat **otázku na mattermost nebo mailem**
		- Pro větší problémy jde domluvit konzultaci
	- Nebojte se ptát, problémy je nejlepší vyřešit co nejrychleji

### Organizace cvičení

- **Úlohy na cvičeních**: vypracování probíraných úloh a jejich nahrání na GitLabovou skupinu
	- Přítomnost na cvičení není povinná, ale výrazně zjednoduší plnění úloh
	- Odevzdání úloh vždy do půlnoci před následujícím cvičením pro **feedback**
- **Průběžné 2-3 domácí úkoly** v Recodexu (Nepovinné)
	- neovlivňují známku ani udělení zápočtu, ale jsou nejlepším zdrojem feedbacku
- **Závěrečná domácí úloha** v Recodexu
	- Bude se od ní odvíjet zápočtový test (rozšíření úlohy)
- **Zápočtový test**: poslední cvičení (**POVINNÉ!**), jeden opravný termín
	- Úprava závěrečné úlohy na školním počítači bez externí pomoci
	- Nutná podmínka pro připuštění ke zkoušce i udělení zápočtu

### Zápočtový program

- **1. Návrh zadání do poloviny listopadu** (stručné, stačí hlavní myšlenka)
- **2. Schválení zadání do 30.11.** specifikace, rozhraní, externí knihovny
- **3. Technické demo do konce výuky ZS** ukázka automatizovaného sestavení včetně všech externích knihoven pomocí CMake, **multiplatformnost**, základní funkčnost "naoko"
- **4. Odevzdání kompletního programu do 30.4.** (první pokus, feedback)
	- Program by se měl (polo-)automatizovaně sestavit po stažení z repositáře
	- Kompletní funkcionalita programu, bude fungovat multiplatformě
	- **Finální odevzdání i s dokumentací do konce výuky v LS**

**Vývoj v GitLabu,** samostatný commit pro každou podstatnější změnu, např. přidání nové komponenty řešení (nebo alespoň po každém dnu vývoje)

#### Zkouška

- Praktickou formou na **školních počítačích** v laboratoři
- Je zadána úloha prověřující znalosti používání jazyka **a kvality kódu**
	- Odevzdávání do Recodexu (testy budou prověřovat základní funkčnost)
	- Lze ztratit body za prohřešky nerozpoznávány testem
		- Skryté bugy: např. memory leaky, corner-casy v algoritmu řešení, …
		- Kvalita: nečitelnost kódu, výrazná neefektivita řešení, chybné použití prvků jazyka, …
- Celá známka vychází právě ze zkoušky
- Lze podstoupit až **po zápočtovém testu**
- **Žádná ústní část prověřující teorii**
- Používání AI modelů je povoleno pro úlohy i domácí úkoly
- AI NENÍ POVOLENO NA ZÁPOČTOVÉM TESTU ANI ZKOUŠCE
- **Žádným** AI modelům často nejde věřit
	- AI modely často "halucinují" když neví odpověď, vymyslí si jí
	- Jsou naučeny na zastaralém/nekvalitním kódu
- Na co jsou AI modely supr
	- Zvýšení efektivity psaní "nudného" kódu (zde opr
	- Inspirace AI model viděl víc kódu než uživatel a elegantnější/jednodušší postupy okoukané od ost
	- **Cizí pohled** může dávat programátorovi feedbac<sub>k obeveloper debugging 6 hours</sub> PC \* Developer debugging 24 hours kódu (model kódu rozumí nebo nerozumí); má jiné nápady ne

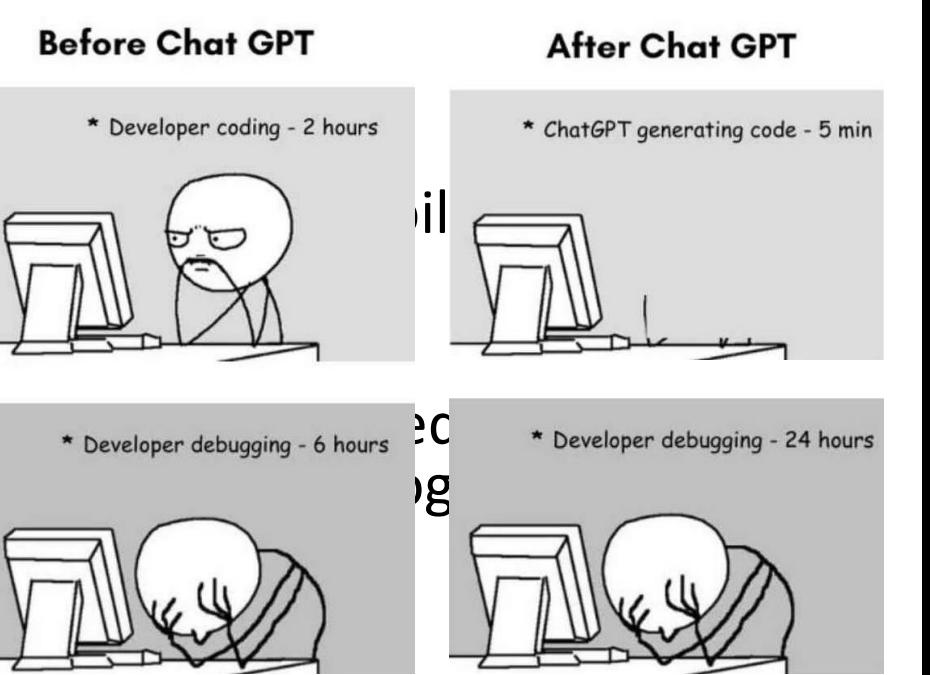

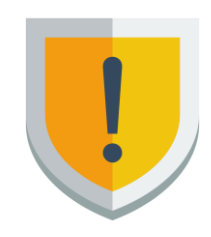

#### Visual Studio IDE

- **Stačí Community verze**
- Nainstalovat "**Desktop Development with C++**" a "**CMake tools**"
- Bude se používat na cvičeních, ale není nutností
- Dobré alternativy:
	- Visual Studio Code + compiler (e.g. GCC, Clang, …)
		- To používám já
		- VS Code není IDE, ale poskytuje mnoho rozšíření, kterými se mu dokáže vyrovnat
		- Je nutno nastavit (a doinstalovat) compiler dokáže pracovat i s několika
	- CLion IDE (používá Clang)
	- … (opravdu jich je mnoho)

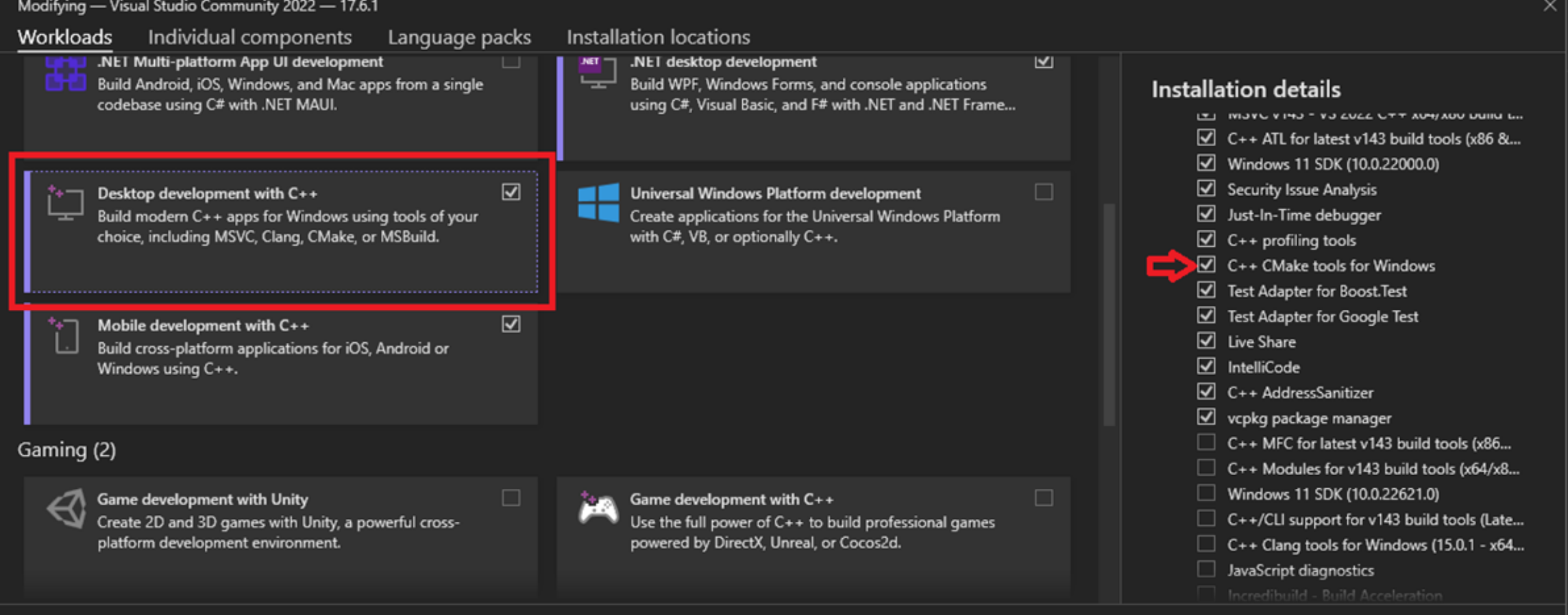

Location C:\Program Files\Microsoft Visual Studio\2022\Community Remove out-of-support components

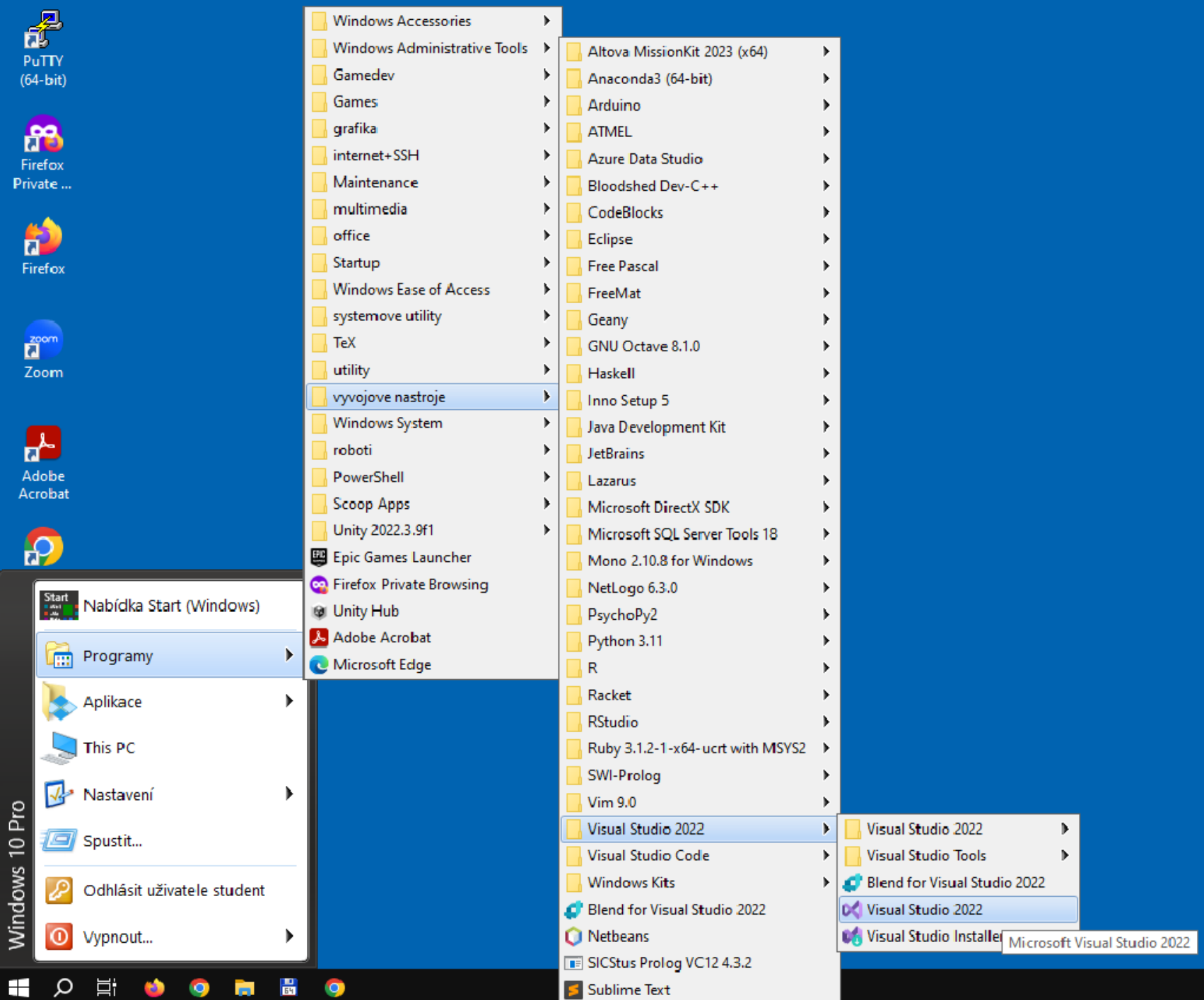

### Na co si dávat pozor při sestavování

- **C++ standard** (většina compilátorů nedefaultuje na C++20 ani C++23)
- Nejlepší dva compilery (pokud jde o pokrytí C++ featur)
	- MSVC 19.28+ (ověřit v *Developer PowerShell for VS*: c1 --version)
		- Součást Visual Studio 2022
		- Kliknout project > Properties > C/C++ > Language > C++ Language Standard => /std:c++20
		- Pozor na přepínač Debug/Release (Debug verze může být OPRAVDU pomalejší)
	- GCC 13+ (ověřit: g++ --version)
		- Nastavení standardu (to samé clang): std=c++20
- Nastavení warning levelu: /W4 (msvc) -Wall -Wextra (gcc, clang)
- Nastavení optimalizací (VS to řeší za nás; manuálně /O2 a -O2)

#### CheatSheat pro nastavení

- **Set the C++ language standard version.**
	- Right click project > Properties > C/C++ > Language > C++ Language Standard => /std:c++20 or latest.
	- Equivalent of ` -std=c++20` in GCC/Clang.
- **Add command line args to your debugged program.**
	- Right click project > Properties > Debugging > Command Arguments =>  $\rightarrow$  -t -v --some=cool.
- **Set up a warning level.**
	- Right click project > Properties > C/C++ > General > Warning Level => W4.
	- (Somewhat) equivalent of `-Wall` in GCC/Clang.
- **Add additional include directories.**
	- Right click project > Properties > C/C++ > General > Additional Include Directories => Add the desired dirs.
	- Equivalent of `-I <some dir>` in GCC/Clang.
- **Add additional directories where to look for libs for linking.**
	- Right click project > Properties > Linker > General > Additional Library Directories=> Add the desired libs.
	- Equivalent of `-L /opt/libdir/` in GCC/Clang.
- **Add additional libraries to link with.**
	- Right click project > Properties > Linker > Input > Additional Dependencies => e.g. somelib.lib.
	- Equivalent of `-l somelib` in GCC/Clang.

### Debugging ve Visual Studiu (Compilation errory)

- Dívejte se do "Output" okna, ne "Error List"
	- Output se objeví po spuštění kompilace (ctrl + shift + B)
	- Dvojklik skočí na místo v kódu, kde vznikla chyba
- Vždy se zaměřte na opravu první chyby v "Output"
	- Další chyby mohly vzniknout kvůli té první

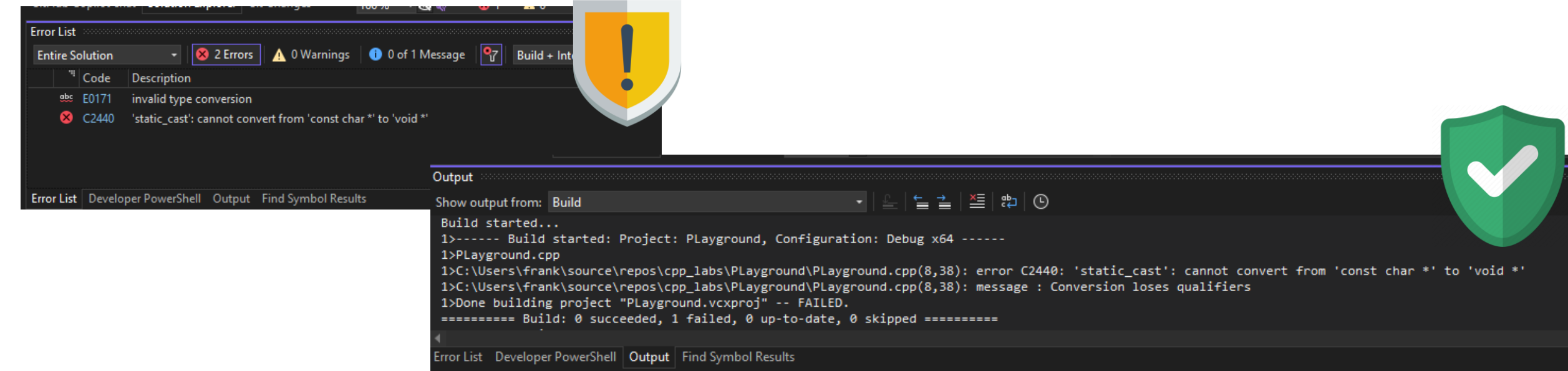

#### $\overline{\mathsf{G}}$

- Basic commands
	- Clone(copy) remote repository: git clone <https://url.com/repository.git>
	- Update changes (by coworkers) to the local repository: git pull
	- Creating a new GIT commit:
		- Register (stage) a changed file: git add path/file.cpp
		- Wrap-up the commit: git commit –m "What the commit achieves (e.g., Add file.cpp)"
	- Upload changes to the origin (the cloned one) remote repository : git push
		- Upload to a specific remote repository: git push REPOSITORY [branch]
	- Queue-up current state of the local repository: git status
	- Create new branch: git branch new-branch
	- switch branch: git checkout branch-name
- More useful commands: git commit --amend, git checkout -b new-branch

### GIT na školních počítačích

- Nepoužívejte SSH klíče (ostatní se k nim můžou dostat)
	- Všichni studenti sdílí stejný "students" adresář
	- Doma/na vlastních strojích s tim samozřejmě není problém (i pro další body)
- Nastavte v repozitáři následující (nedávejte --global)
	- git config user.email "emailova@adre.sa"
	- git config user.name "Jméno Příjmení"
- Používejte HTTPS verzi (klonujte pomocí https odkazu, ne ssh)
	- Nepoužívejte žádný password manager, musíte zadat jméno+heslo manuálně

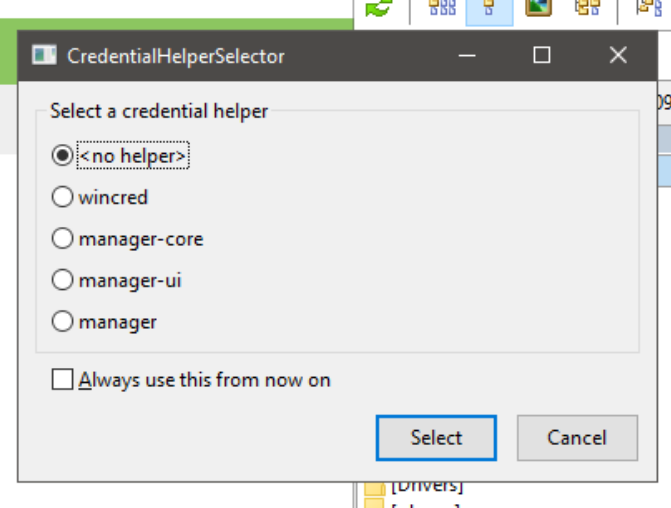

## Kvalitní zdroje dodatečných informací, nástroje

- Přednášky: <https://www.ksi.mff.cuni.cz/teaching/nprg041-web/>
- CppReference:<https://en.cppreference.com/w/>
- clang-tidy, cppcheck
	- Nástroje na statickou analýzu (linting) kódu
	- Jejich warningy bývají pravdivé
		- Určitě neodhalí vše (false negative)
		- Občas se spletou (false positive)
- clang-format (nebo podobný): formatter, pomáhá udržet konzistentní styl kódu; IDE typicky mají vlastní formatter
- LLMs (chat.openai.com, GH copilot, …) mohou usnadnit psaní kódu
	- Jako oheň: dobrý sluha, ale špatný pán; je potřeba kontrolovat, co vymyslí

### Hello, user

- Vytvořit projekt C++
- Vytvořit main.cpp s obsahem:
- Sestrojit projekt
- Přidat podporu pro víceslovné jméno (Jméno Příjmení)
- Přidat podporu pro --help
	- Problém se srovnáváním stringů

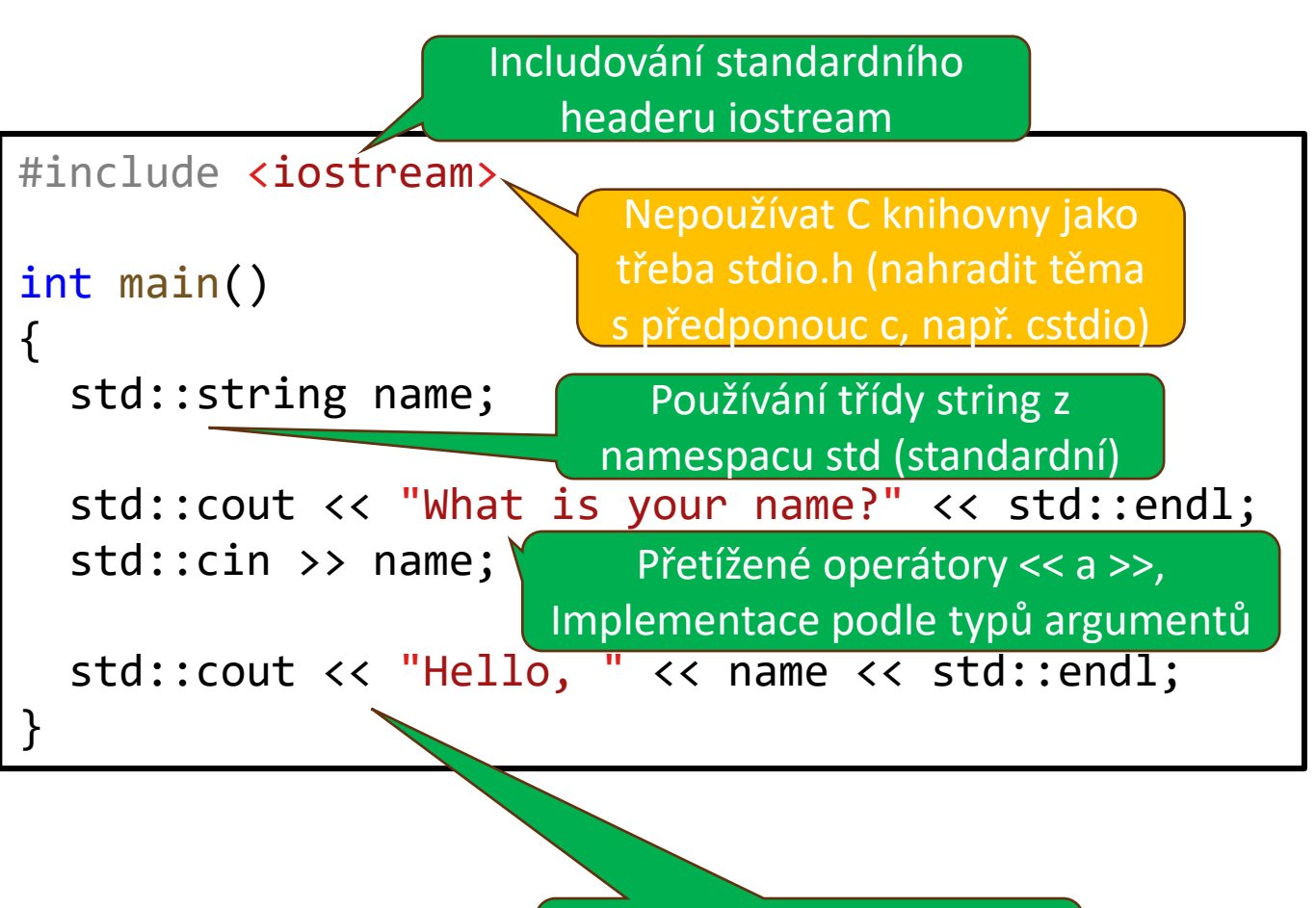

Směr operátorů streamů (cin a cout) podle toku dat

### Streamy (proudové vstupy, výstupy)

- 3 základní streamy na komunikaci s uživatelem:
	- std::cout (mnemotechnika "console output") standardní výstup
	- std::cin (mnemotechnika "console input") standardní vstup
	- std::cerr výstup pro chybové hlášky, logy, warningy
- Typicky se dělí na istreamy (input streamy), ostreamy (output streamy) a iostreamy (kombinace obou)
	- istream >> arg (čte "parsuje" vstup podle typu arg), istream.get, istream.read
	- ostream << arg (správný výstup podle typu arg), ostream.put, ostream.write
- Soubory: (i/o)fstream (budeme řešit později)

### Hello, user

- Vytvořit projekt C++
- Vytvořit main.cpp s obsahem:
- Sestrojit projekt
- Přidat podporu pro víceslovné jméno (Jméno Příjmení)
- Přidat podporu pro --help
	- Problém se srovnáváním stringů

```
#include <iostream>
int main()
{
  std::string name;
  std::cout << "What is your name?" << std::endl;
  std::getline(std::cin, name);
  std::cout << "Hello, " << name << std::endl;
}
```
### Funkce main

- Volaná při startu programu, **nikdy jindy**
- Vrací integer
	- 0 značí úspěch (defaultně pro každou jinou non-void funkci explicitně zavolejte return) myprog -n -w a.txt b.txt

argy

- Pokud má argumenty, tak jsou následující:
	- **int argc** počet cmd argumentů
	- **char \*argv[]** null-terminated pole pointerů na jednotlivé cmd argumenty argc
		- argv[0] je název programu
		- Argument reprezentovány **C-stringy** (pole bajtů zakončeny 0)

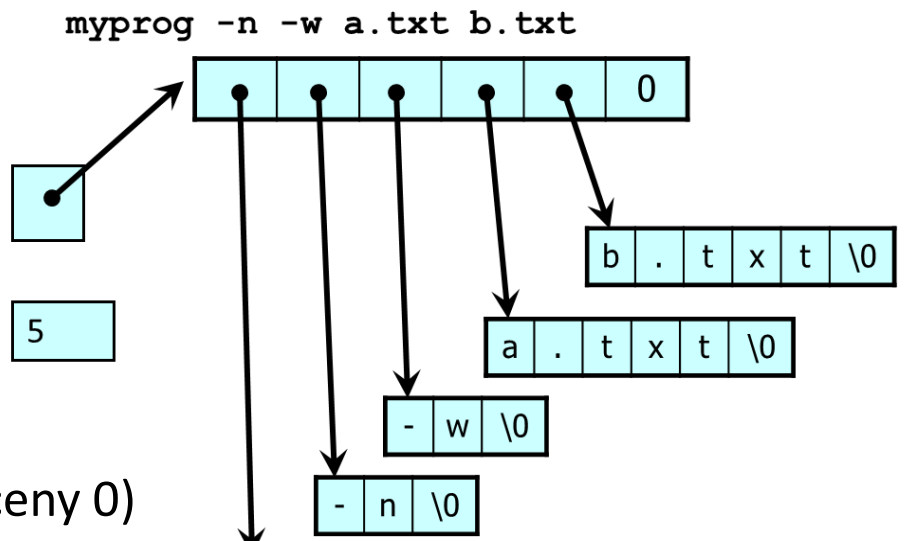

### #include, #define, #ifndef

- Znakem # začínají preprocesorová makra
	- #include <standardni-header> #include <externi-header.hpp> #include "lokalni-header.hpp"
		- To přímo okopíruje header do zdrojáku (standardní nemají koncovky, jinak .h nebo .hpp)
	- Headery začínají tzv. header-guardem (a končí jeho endifem): #ifndef CELY NAZEV IDEALNE S CESTOU HPP #define CELY NAZEV IDEALNE S CESTOU HPP … (tady je tělo headeru) #endif
		- To předchází tomu, aby byl header includován víckrát
	- Mimo includy a header-guardy se makrům vyhýbejte jak to jen jde

### Nepoužívejte #define pro konstanty

- Preprocesor obecně nerozumí kódu
	- Jen nahrazuje kusy textu
	- Není safe, nezná typy

```
constexpr size t N = 0;
constexpr float M = 42.3;
constexpr const char* STR1 = "hello";
constexpr char STR2[] = "hello";
```
- Pokud obsahuje výraz, dosadí ho všude, kde ho použijeme (ne jeho hodnotu)
- Pro konstanty slouží klíčové slovo constexpr
	- To znamená "vypočítej za kompilace", takže používání výrazů je safe
	- constexpr může být i funkce (před návratovým typem) tím naznačujeme, že je možné ji vypočítat za kompilace (ale jde ji použít i v runtimu)
	- constexpr implikuje const (že to jde jen číst)
		- Pozor u pointerů: const char\* (pointer na readonly) vs char\* const (readonly pointer)
		- Zde implikuje právě to druhé (proto v rámečku explicitní const char\*)

### Hello, user

- Vytvořit projekt C++
- Vytvořit main.cpp s obsahem:
- Sestrojit projekt
- Přidat podporu pro víceslovné jméno (Jméno Příjmení)
- Přidat podporu pro --help
	- Problém se srovnáváním stringů

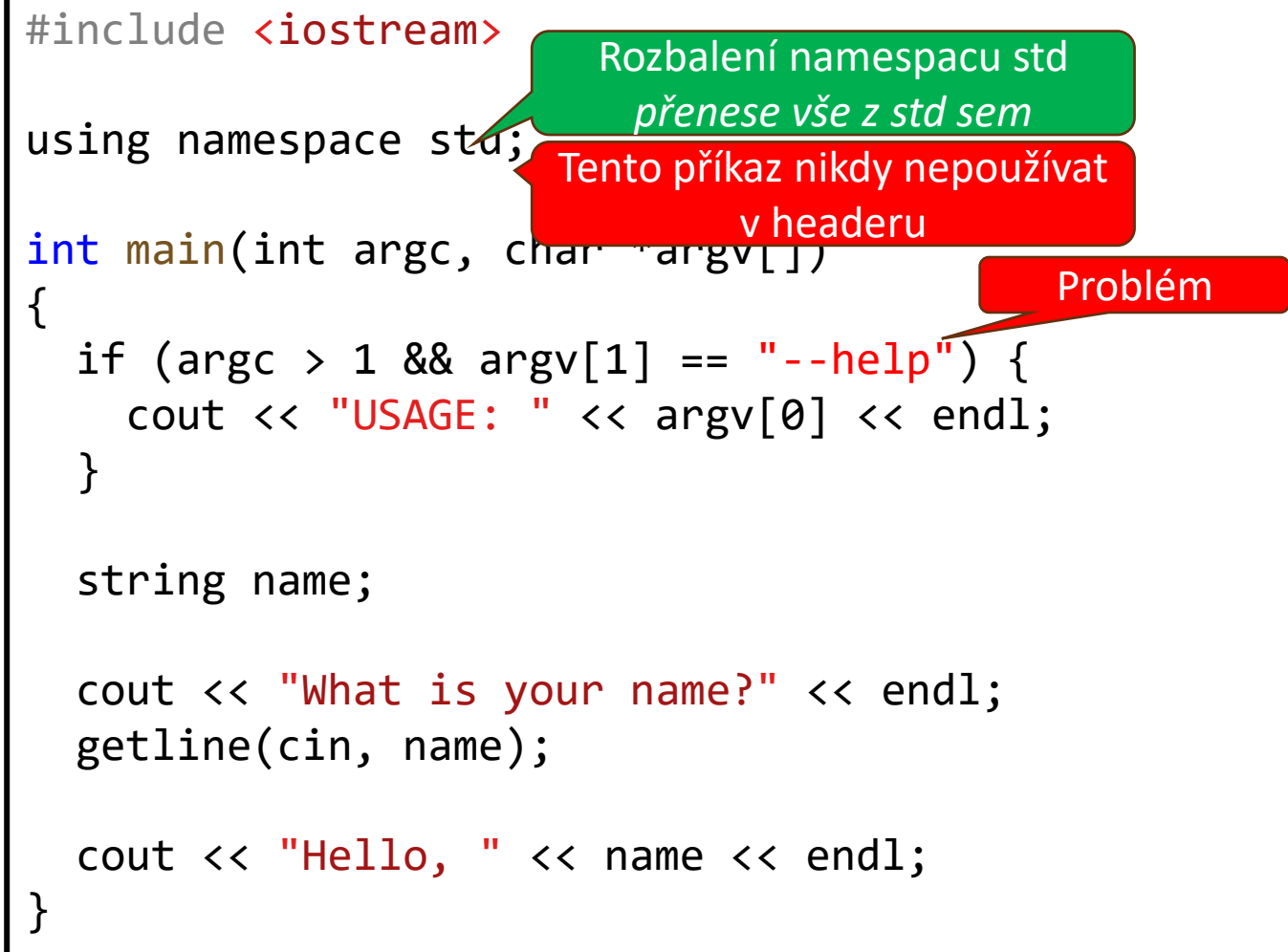

### Hello, user

```
• Vytvořit projekt C++
• Vytvořit main.cpp s obsahem:
• Sestrojit projekt
• Přidat podporu pro víceslovné 
 jméno (Jméno Příjmení)
• Přidat podporu pro --help
   • Problém se srovnáváním stringů
                                     #include <iostream>
                                     #include <vector>
                                     using namespace std;
                                      int main(int argc, char *argv[])
                                      {
                                        vector<string> args(argv, argv + argc);
                                        if (args.size() > 1 && args[1] == "--help") {
                                          cout << "USAGE: " << argv[0] << endl;
                                        }
                                        string name;
                                        cout << "What is your name?" << endl;
                                        getline(cin, name);
                                        cout << "Hello, " << name << endl;
                                      }
                                                                        Překopírujeme do
                                                                        stringů ve vectoru
                                                                      Pracujeme jen s args
                                                                        Dopadne správně
```
### Souhrn

- Dnes jsme probrali
	- Jak založit a sestavit projekt, práce s nástroji na C++ development
	- Základy includování knihoven
	- Základy streamů (standardní vstup/výstup)
	- Čtení cmd argumentů
- Domácí příprava na příští cvičení
	- Nasetupovat Development Environment a nástroje (GIT, AI?, …)
	- Připojit se na Mattermost
	- Přidat se do ReCodex skupiny, vyzkoušet mff GitLab